### LPIC-1 102-500 – Lesson 12

### **108.4** Manage printers and printing

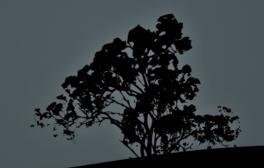

## **Linux Printing Systems**

All Linux systems use the concept of print queue where all printing jobs are send in a spool. Every print queue represent a physical or virtual printer (e.g "print" to pdf).

- Legacy systems:
  - System V printing system (basic command is lp)
  - Berkeley printing system (protocol LPD/LPR)
- Modern systems:
  - LPRng: modern implementation of the LPR protocol providing backward compatibility with the Berkeley system
  - CUPS: the most populat printing system which supports both legacy systems like System V and Berkeley but also modern protocols like IPP.

## System V Printing System

- Used in proprietary Unix systems like SCO and Solaris. OpenSolaris illumos provides a free/open implementation. Its commands are:
- Ip: printing command available to all users.
- Ipstat: show the printing queue.
- cancel: remove a job from the printing queue.
- Ipadmin: manage the printing system
- **Ipmove**: move a job from one queue (printer) to an other

## **Berkeley Printing system**

- Developed by the Berkeley Software Distribution (BSD Unix) and inherited by its derivatives: FreeBSD, NetBSD and OpenBSD. Its commands are:
- Ipr: printing command available to all users.
- **lpq**: show the printing queue.
- Iprm: remove a job from the queue.
- Ipd: the printing daemon running the system.
   Note: LPRng is a newer generation of the Berkeley Printing System.

## Common Unix Printing System – CUPS

- Developed by Apple Inc and it is the default printing system in most Linux distributions.
- Supports local printing with parallel ports (IEEE 1284), serial (RS-232), USB and FireWire (IEEE 1394).
- It supports printing over network and supports legacy systems like System V and BSD but also new protocols like IPP (Internet Printing Protocol), HP Jetdirect (AppSocket), SMB/CIFS and AppleTalk.

## **CUPS Block Diagram**

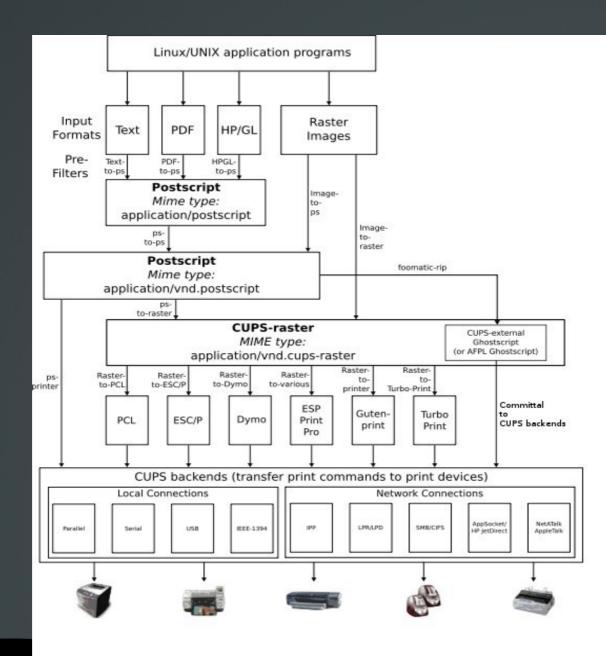

Author:

Glenn Davis (SVG), Ta bu shi da yu (PNG), and Kurt Pfeifle (ASCII)

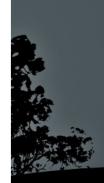

## Setting up CUPS

 The standar way of setting up CUPS is pointing your browser to its internal web page: Try this address in your browser: http://localhost:631

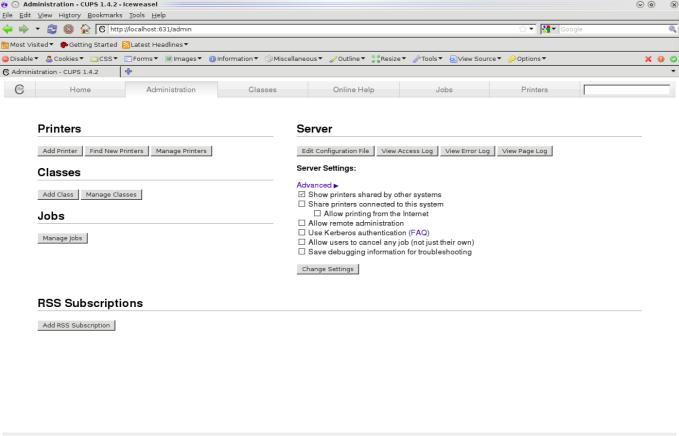

## **CUPS configuration files**

- /etc/cup/cupsd.conf: this is the basic CUPS configuration file. Its format is similar to the Apache webserver configuration files.
- /etc/cups/printers.conf: this file defines the installed printing queues (printers). It is automatically create and we should not modify it while cupsd is running.
- /etc/printcap: the is the legacy configuration file of the BSD printing systems. CUPS preservers this file for backward compatibility with legacy applications. It is automatically created alongside printers.conf and we should not modify its contents.

## **CUPS** operation

- **cupsd**: the daemon managing the sytem.
- /var/spool/cups: the spool directory of CUPS. This is whete all print jobs end up, each one with a different ID.
- print queues: this is the logical representation of printers in a system. They are defined in /etc/cups/printer.conf and /etc/printcap.

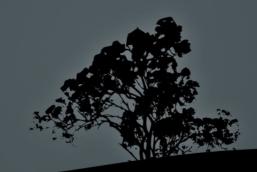

## **CUPS** operation

#### Supported backends:

Parallel:e.g. parallel:/dev/lp0USB:e.g. usb://hp/lj%2000?serial=adcdefIPP:e.g. ipp://prnsrv/laserqueueLPD:e.g. lpd://prnsrv/laserqueueJetDirect:e.g. socket://prnsrv:9100SMB:e.g. smb://user:pass@prnsrv/laserqueue

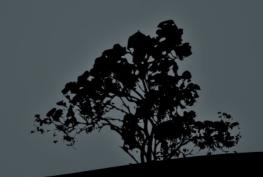

## **CUPS** operation

#### CUPS Filters:

- This system translates the data to be printed to a format understood by the printers.
- CUPS users the Ghostscript system which supports formats like PostScript and PDF.
- The system reads the information about the printers features and specifications from a PPD (PostScript Printer Description) file, e.g. printing on both sites, color depth, printer drivers, etc.

# Printing with `lp`

- \$ lp -d laserj -o media=a4 file # print the contents of file to the laserj queue on A4 paper.
- \$ lp -d laserjet -o cpi=12 -o lpi=8 file # print the contents of file with a density of 12 characters per inch and 8 lines per inch.
- \$ lp -d bar -o scaling=200 image # print the image file in 200% zoom. That will probably need 4 A\$ papers.

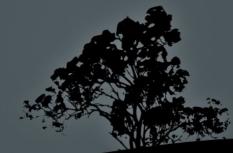

## Printing with `lpr`

- \$ lpr /etc/fstab # print file fstab to the default queue.
- \$ find /etc -type f | lpr # print the output of find to the default queue.
- \$ lpr -#3 /etc/fstab -Plaserj # print 3 copies of the fstab file in the laserj queue.

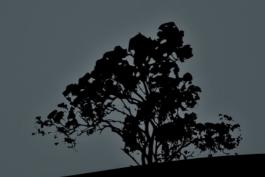

# How print jobs and states with `lpstat`

- **\$ lpstat** # show print jobs for the current user.
- # lpstat # the root user can see all print jobs in the system.
- # lpstat -a # show the print state of all queues.
- # lpstat -t # useful troubleshooting information.

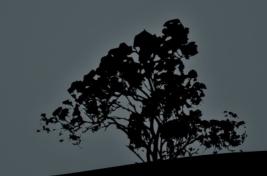

# Show print jobs with `lpq`

- **\$ lpq** # show print jobs in the default queue.
- **\$ lpq -l** # show print jobs in long listing.
- **\$ lpq -Plaserj** # show print jobs in the **laserj** queue.
- **\$ lpq user1** # show print jobs for **user1**.
- **\$ lpq -a** # show print jobs in all queues.

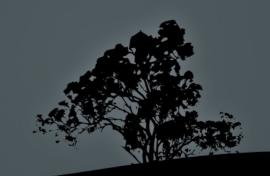

## **Remove print jobs with `cancel`**

- \$ cancel 65 # remove job with an ID of 65, of the current user.
- \$ cancel -a laserj # remove all jobs of the current user from the laserj queue.
- # cancel -a laserj # remove all jobs from the laserj queue.
- # cancel -a # remove all jobs from all queues.

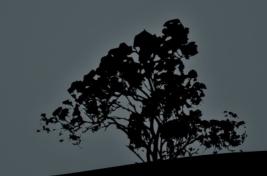

## **Remove print jobs with `lprm`**

- \$ lprm 67 # remove job with an ID of 67.
- \$ lprm # remove all jobs of the current
   user.
- # lprm -Plaserj # remove all jobs from the laserj queue.
- # lprm user1 # remove all jobs from user1.
- # lprm # remove all jobs from all queues.

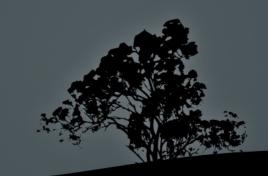

## Managing printing queues with `lpadmin`

- # lpadmin -d laserj # set the laserj queue as the default.
- # lpadmin -p laserj -o E # enable the laserj queue
- # lpadmin -p laserj -o printer-isshared=true # share the laserj queue with other computers in the network.
- # lpadmin -x laserj # delete laserjet
  queue.

**Note:** in BSD systems the **lpc** command had a similar function.

# Accept/Reject jobs from queues with `accept/reject`

- # reject laserj # = cupsreject laserjet. Reject jobs from the laserj queue.
- # accept laserj # = cupsaccept laserjet. Accept jobs to the laserj queue.

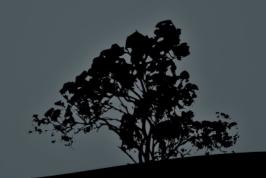

## Enable/Disable queues with `cupsenable/cupsdisable`

- # cupsdisable laserj # disable the laserj queue. Jobs are accepted but paused.
- # cupsenable laserj # enable the laserj queue. Jobs are accepted and printed.

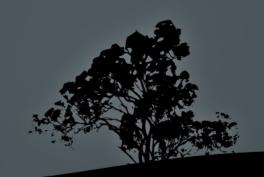

## **Other useful commands**

- The **lpoptions** command is used to show, set and change printing parameters of the print queues.
- The **lpinfo** shows useful information about queues and their parameters.

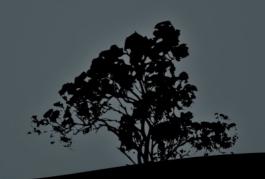

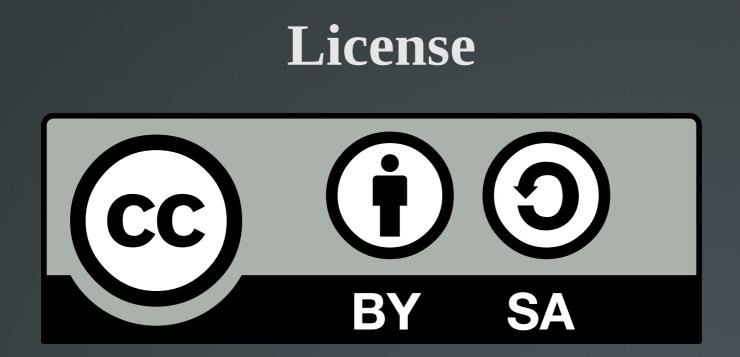

The work titled "LPIC-1 102-500 – Lesson 12" by Theodotos Andreou is distributed with the Creative Commons Attribution ShareAlike 4.0 International License.

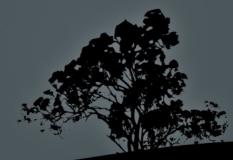